# **Arduino**

## **Débuter avec l'Arduino**

- [Pour débuter la programmation sur Arduino en ligne avec Tinkercad FR](https://www.tinkercad.com/circuits)
- Une doc sur l'Arduino Mega 2560 avec des tutos, des programmes et leurs librairies. Kit arduino JP FR
- [Les comptes rendu 2016 de nos atelier MJCFablab sur concernant l'arduino avec plein de doc et](http://78.204.53.180:16557/share/XyY1Xmxr5e81FO1D/) [tutos FR](http://78.204.53.180:16557/share/XyY1Xmxr5e81FO1D/)
- [Des tutos en Français FR](http://www.mon-club-elec.fr/pmwiki_mon_club_elec/pmwiki.php?n=MAIN.ATELIERS)
- [Pour débuter avec Arduino FR](http://eskimon.fr)
- [Educative-Lab :un site web pour debuter avec Arduino FR](http://quai-lab.com/educative-lab/)
- [Sur developpez.com : apprendre à utiliser la carte Arduino FR](https://arduino.developpez.com/cours/)
- [Arduino : le guide complet pdf FR](http://78.204.53.180:16557/share/lFLNRGXIN_coWPZL/Arduino_le-guide-complet.pdf)
- [TP Arduino EN](http://air.imag.fr/mediawiki/index.php/Travaux_Pratiques_Arduino#Travaux_Pratiques_:_Faire_parler_les_choses_avec_Arduino)
- [Plein de tutos sur Arduino et Raspberry ... FR](https://ouilogique.com/)
- [Aide memoire Arduino FR](http://78.204.53.180:16557/share/jywfkVUJHfY3hfy8/)
- [Programmer un Micro:bit avec Arduino IDE EN](https://learn.adafruit.com/use-micro-bit-with-arduino/install-board-and-blink)
- [Des tutos sur Redohm FR](https://www.redohm.fr/tutoriel/)
- [Arduino et Robots EN](https://www.instructables.com/class/Robots-Class/?utm_source=newsletter&utm_medium=email)
- [Projets educatif arduino](https://editions.educagri.fr/num/compagnons/2017TM1702/co/TM1702_arduino.html)
- [ancien Wiki Funlab : Quiz Arduino débutant](http://wiki.funlab.fr/index.php/Arduino#Quizz_pour_d.C3.A9buter_avec_l.27Arduino)
- [Parcours Arduino Debutant](http://chanterie37.fr/fablab37110/doku.php?id=start:arduino:debutant)

## **Dessiner vos schemas Arduino**

### **Fritzing**

### [Doc Fritzing](http://fablab37110.ovh/doku.php?id=start:cnc:logiciels:fritzing)

### **Tinkercad**

[Tinkercad : logiciel en ligne pour tester les montages arduino et modeliser vos pieces 3D](https://www.tinkercad.com/)

## **Videos**

[Arduino : apprenez à programmer](http://78.204.53.180:16557/share/LcfeqbbBwYljvE7D/Arduino%20-%20Apprenez%20%20programmer%20votre%20microcontrleur.mp4)

## **Arduino.cc pour l'IDE**

- [IDE arduino](https://www.arduino.cc/en/Main/Software)
- [Installer l'IDE arduino sur windows 10](http://chanterie37.fr/fablab37110/doku.php?id=start:arduino:ide)
- [Installer l'IDE sous Linux](http://chanterie37.fr/fablab37110/doku.php?id=start:arduino:ide_linux)

• [Installer IDE arduino Portable](http://chanterie37.fr/fablab37110/doku.php?id=start:arduino:ide_portable)

#### **Arduino IDE 2.0**

- [version IDE 2.0 rc Arduino](https://www.arduino.cc/en/software)
- [Presentation Arduino IDE 2.0 rc](https://docs-arduino-cc.translate.goog/software/ide-v2/tutorials/getting-started-ide-v2?_x_tr_sl=auto&_x_tr_tl=fr&_x_tr_hl=fr).
- [IDE2.0 Arduino FR](http://chanterie37.fr/fablab37110/doku.php?id=start:arduino:ide20)

### **Arduino Pro**

- [Version arduino Pro EN](https://github.com/arduino/arduino-pro-ide/releases)
- [CES 2020 : Arduino passe à « PRO » FR](https://arduino.developpez.com/actu/289800/CES-2020-Arduino-passe-a-PRO-en-un-mot-Arduino-Pro-le-nom-de-sa-plateforme-de-developpement-IoT-basee-sur-la-technologie-ARM-Pelion/)

#### **Alternative à l'IDE Arduino : découvrez Ino + Geany**

 $\cdot$  [Ino + Geany](http://chanterie37.fr/fablab37110/doku.php?id=start:arduino:ide:geany)

#### **Arduino CLI : une ligne de commande pour cartes Arduino et compatibles**

[Arduino CLI FR](http://chanterie37.fr/fablab37110/doku.php?id=start:arduino:cli)

Avec Arduino CLI, l'équipe Arduino répond à une demande des développeurs : pouvoir créer, modifier, compiler et déployer des sketches pour cartes Arduino et compatibles, sans devoir passer par l'interface graphique, mais avec des outils en ligne de commandes.

Ainsi, Arduino CLI permet par exemple de construire des projets Arduino dans des makefiles classiques. Les outils de Arduino CLI peuvent émettre une sortie en JSON pour faciliter l'analyse de celle-ci par d'autres outils.

Arduino CLI est pour le moment en version Alpha, disponible sur Linux 32bits, 64bits, ARM, sur macOS et sur Windows.

Arduino CLI est open source, disponible sur [GitHub EN.](https://github.com/arduino/arduino-cli) Outre les sources, la page GitHub propose les builds pour les systèmes d'exploitation mentionnés ci-dessus.

Une guide de démarrage est également disponible sur la page GitHub du projet

## **Arduino : recharger le bootLoader**

#### **Comment flasher le bootloader sur un Arduino**

Parfois le bootloader (séquence d'initialisation) d'un Arduino est abimé. Il est possible de le réparer en flashant a partir du bootloader d'un Arduino UNO fonctionnant normalement. Cela est valable pour un UNO, Nano et Pro Mini. Vous pouvez aussi cette méthode pour augmenter l'espace programme disponible sur unNano. Comment faire:

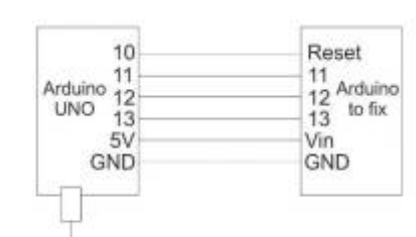

- To PC 1. -Connectez l'Arduino UNO sur l'Arduino à réparer comme suit.
- 2. -Pour réparer un autre UNO reliez les 2 pins 5V!
- 3. -Démarrez l'IDE Arduino et ouvrez le sketch: Fichier/Exemples/ArduinoISP
- 4. -Sélectionnez :
	- 1. -Outils/Type de carte/Arduino/Genuino UNO
	- 2. -Outils/Port série: port sur lequel le UNO est connecté
	- 3. -Outils/Programmateur/Arduino as ISP
- 5. -Charger le croquis sur le UNO
- 6. -Démarrez: Gravez la séquence d'initialisation
- 7. -Le bootloader se charge a présent sur l'Arduino à réparer'. Cela prends quelques instants.
- 8. -Vérifiez la barre de progression verte en bas d'écran.

NB: Quand vous utilisez l'IDE pour charger le sketch sur l'Arduino, le Type de carte doit être : Arduino/Genuino UNO. Plus d'information sur bootloaders: [www.baldengineer.com](http://www.baldengineer.com)

#### **Flash d'un BootLoader sur un Arduino en se servant du port ICSP...**

[flash-d un-bootloader-sur-un-arduino-en-se-servant-du-port-icsp](https://www.lesimprimantes3d.fr/forum/topic/12221-flash-d%E2%80%99un-bootloader-sur-un-arduino-en-se-servant-du-port-icsp/)

**Flash du bootloader d'une carte compatible Arduino**

[flash-du-bootloader-dune-carte-compatible-arduino](https://www.gotronic.fr/blog/guides/flash-du-bootloader-dune-carte-compatible-arduino/)

**Flashez l'Arduino Nano**

[flashez-larduino-nano](https://arduiblog.com/2020/01/20/flashez-larduino-nano/)

**Pour reparer un ATmega 2560 :**

[Réparer un Atmega 2560](https://electrotuto.com/2014/08/26/mega-2560-comment-graverflasher-le-bootloader/)

### **Programmer en C avec l'Arduino**

- [C et Arduino -1-](http://francesco-balducci.developpez.com/tutoriels/programmer-arduino-en-c/)
- [C et Arduino -2-](http://fr.wikihow.com/coder-en-C-pour-la-plateforme-Arduino)
- [C et Arduino -3-](https://prezi.com/qnveiiaumvmr/cours-3-4-programmation-c-et-arduino/)
- [Langage C](http://chanterie37.fr/fablab37110/doku.php?id=start:arduino:langage_c)

## **Arduino**

## **Arduino Attiny**

## [arduino Attiny](http://chanterie37.fr/fablab37110/doku.php?id=start:arduino:attiny)

#### **Les Boutons poussoirs**

[Les Boutons poussoirs : l'anti rebond](http://chanterie37.fr/fablab37110/doku.php?id=start:arduino:bp)

[Bouton poussoir en interrupteur sans cligotement](http://chanterie37.fr/fablab37110/doku.php?id=start:arduino:bpscl)

#### **: EEPROM**

#### [EEPROM](http://chanterie37.fr/fablab37110/doku.php?id=start:arduino:eeprom)

#### **: Les Ports**

#### [Les ports](http://chanterie37.fr/fablab37110/doku.php?id=start:arduino:ports)

**:les Interruptions**

#### [Interruptions](http://chanterie37.fr/fablab37110/doku.php?id=start:arduino:interruptions)

#### **: MCP23017**

[MCP23017](http://chanterie37.fr/fablab37110/doku.php?id=start:arduino:mcp23017)

#### **Nrf24L01**

#### [NRF24L01](http://chanterie37.fr/fablab37110/doku.php?id=start:arduino:nrf24l01)

#### **: PCA9685**

#### [PCA9685](http://chanterie37.fr/fablab37110/doku.php?id=start:arduino:pca9685)

#### **: 74HC595**

[74HC595](http://chanterie37.fr/fablab37110/doku.php?id=start:arduino:74hc595)

#### **: Bus I2C**

[I2C](http://chanterie37.fr/fablab37110/doku.php?id=start:arduino:i2c)

**: Commande 433 MHZ**

#### [433 MHZ](http://chanterie37.fr/fablab37110/doku.php?id=start:arduino:433)

**: Les librairies Arduino**

[Librairies](http://chanterie37.fr/fablab37110/doku.php?id=start:arduino:librairies)

**Protocole Iot : MQTT**

[MQTT](http://chanterie37.fr/fablab37110/doku.php?id=start:arduino:mqtt)

**Manettes PS2**

[Manettes PS2](http://chanterie37.fr/fablab37110/doku.php?id=start:arduino:manette_ps2)

**PWM avec arduino**

[PWM](http://chanterie37.fr/fablab37110/doku.php?id=start:arduino:pwm)

**Sheild Arduino L293D**

[Sheild L293D](http://chanterie37.fr/fablab37110/doku.php?id=start:arduino:l293d)

**Portail Arduino**

[Portail arduino](http://chanterie37.fr/fablab37110/doku.php?id=start:arduino:portail)

# **Module L298N : commandes de moteurs**

[L298N](http://chanterie37.fr/fablab37110/doku.php?id=start:arduino:l298n)

# **Arduino connect RP2040**

## [Arduino RP2040](http://chanterie37.fr/fablab37110/doku.php?id=start:arduino:rp2040)

## **Programmer avec Processing et Arduino**

- [Tutos Processing FR](http://www.ac-grenoble.fr/disciplines/informatiquelycee/proc_index.html)
- [Manuel Processing FR](https://fr.flossmanuals.net/processing/introduction/)
- [Site officiel de Processing EN](https://processing.org/)
- [Telecharger Processing EN version FR](https://processing.org/download/)
- [Tuto: le langage pour processing](http://www.redohm.fr/2017/06/le-langage-pour-processing/)

## **Apprendre à programmer**

[apprendre-a-coder-programmer-50-ressources-enfant-ados](https://www.geekjunior.fr/apprendre-a-coder-programmer-50-ressources-enfant-ados-4376/)

## **ESP 32**

[Esp32](http://chanterie37.fr/fablab37110/doku.php?id=start:arduino:esp32)

## **Buzzer et Arduino en langage C**

[un buzzer avec Arduino](http://francesco-balducci.developpez.com/tutoriels/buzzer-arduino-en-c/)

## **Arduino et moteur pas à pas**

[Les moteurs pas à pas](http://chanterie37.fr/fablab37110/doku.php?id=start:arduino:pasapas)

## **Boite à lettre 433MhZ et APC 220**

[Contrôle de la présence de courrier ou de colis d'une boite au lettre distante de plus de 100 m](http://chanterie37.fr/fablab37110/doku.php?id=start:arduino:433-apc220)

## **Cours/Quiz Arduino Funlab**

- [Cours Arduino](http://wiki.funlab.fr/index.php/Fil_rouge)
- [Quiz arduino et autres doc Arduino](http://wiki.funlab.fr/index.php/Arduino#Quizz_pour_d.C3.A9buter_avec_l.27Arduino)

## **Un épouvantail animé par un Arduino**

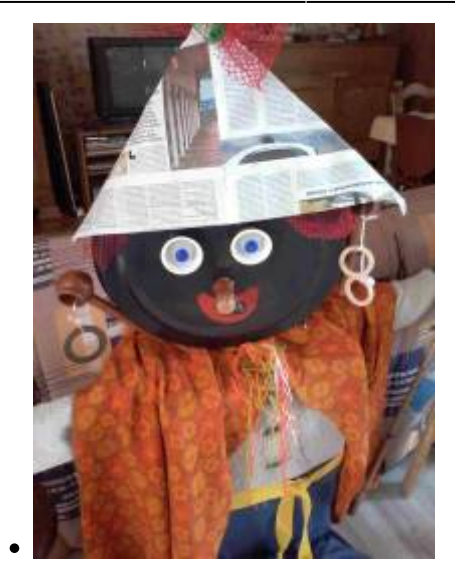

Bon d'accord , on anime que les yeux par des LEDS rouge et verte et un détecteur de distance qui active une musique suivant la proximité de la personne. Je vais ajouter un petit servo-moteur qui va montrer un petit drapeau pour faire peur aux oiseaux ( enfin j'espère….)

#### **le programme pour l'instant :**

Le programme avec 3 onglets

### **Matrice de LEDS 8X8 avec MAX7219**

• [MAX7219](http://chanterie37.fr/fablab37110/doku.php?id=start:arduino:max7219)

## **Reconnaissance vocale EasyVR3**

[Arduino et sheild EasyVR](http://chanterie37.fr/fablab37110/doku.php?id=start:arduino:easyvr)

## **Bras Robot et Arduino**

[liens pour bras Robot](http://chanterie37.fr/fablab37110/doku.php?id=start:arduino:bras-robot)

### **Prothese de main commandée par arduino**

[Prothese de main commandée par arduino](http://chanterie37.fr/fablab37110/doku.php?id=start:arduino:mains)

## **Voiture arduino**

[voiture arduino](http://chanterie37.fr/fablab37110/doku.php?id=start:arduino:voiture)

#### **Inmoov**

[Bras robot Projet INMOOV](http://chanterie37.fr/fablab37110/doku.php?id=start:arduino:bras-robot_projet_pierre)

## **NFC - RFID Arduino**

• [NFC-RFID Arduino](http://chanterie37.fr/fablab37110/doku.php?id=start:arduino:nfc-rfid)

# **Le langage Scratch - mBlock Blockly**

- [scratch](http://chanterie37.fr/fablab37110/doku.php?id=start:arduino:scratch)
- [mBlock Extension JPD](http://chanterie37.fr/fablab37110/doku.php?id=start:arduino:mblock)
- [Apprendre la programmation par Bloc en ligne](https://studio.code.org/hoc/1)
- [Blockly](http://chanterie37.fr/fablab37110/doku.php?id=start:arduino:blockly)
- [Apprends avec Code Studio](https://studio.code.org/courses)
- [programme Mblock](https://dl.makeblock.com/mblock3/mBlock_win_V3.4.12.exe)

## **Arduino Nano**

#### [Installer driver pour puce CH340 \(Arduino compatible\)](https://blognote.jeremyblaizeau.com/installer-driver-pour-puce-ch340-arduino-compatible/)

#### **Pour televerser sur un arduino nano avec puce FDDI ( usb/serie ) CH340 :**

- 1) Telecharger le dernier IDE arduino [IDE](https://www.arduino.cc/en/Main/Software)
- 2) Dans "outils" choisir bien sur "Arduino nano"
- 3) Dans "outils" –> "Processeurs" choisir :"ATmega328p (OldBootLoader)"
- 4) Et verifier le port de connexion ( ex : COM03 ou devttySO )

## **Arduino et le Reseau**

- [Le Réseau](http://chanterie37.fr/fablab37110/doku.php?id=start:rasberry:reseaux)
- [MOOC : Fabriquer un objet connecté](http://78.204.53.180:16557/share/IkSuJdccC2VFuxfT/)

# **RIOT : OS pour l'internet des objets**

#### [RIOT](http://chanterie37.fr/fablab37110/doku.php?id=start:raspberry:riot)

# **Arduino et les robots**

- [Mbot](http://chanterie37.fr/fablab37110/doku.php?id=start:arduino:mbot)
- [Extension JPD](http://chanterie37.fr/fablab37110/doku.php?id=start:arduino:mblock)

## **MIT App Inventor 2 et Arduino**

• [MIT App Inventor 2](http://chanterie37.fr/fablab37110/doku.php?id=start:arduino:mitappinventor)

# **Velleman : Catalogues**

- [Velleman : catalogue 2016-2017](https://issuu.com/velleman/docs/cc1609_fr_velleman_ebook)
- [Velleman : catalogue 2017-2018](https://www.yumpu.com/fr/document/view/59463795/catalogue-electronique-technique-velleman-2017-2018-fr)

# **Projets pour les jeunes**

## **Pour Noel**

### **2017**

[Le sapin de Noël : 2017](http://chanterie37.fr/fablab37110/doku.php?id=start:arduino:sapinnoel)

### **2018**

[Une etoile et arduino : 2018](http://chanterie37.fr/fablab37110/doku.php?id=start:arduino:etoile)

## **Pour l'année**

- **2019- 2020 2021 2022**
- [\\* Projet Horloge Neopixel](http://chanterie37.fr/fablab37110/doku.php?id=start:arduino:horloge)
- [\\* Projets Robots](http://chanterie37.fr/fablab37110/doku.php?id=start:arduino:robots)

### **2022 - 2023**

[Preparation Année Fablab pour les jeunes](http://chanterie37.fr/fablab37110/doku.php?id=start:jeunes:prepa)

# **Apprendre l'electronique**

- [Cours d'électronique](http://www.elektronique.fr/cours.php)
- [Astuces et Tuto](http://chanterie37.fr/fablab37110/doku.php?id=start:arduino:electronique)
- [Réaliser sa propre peinture conductrice](http://chanterie37.fr/fablab37110/doku.php?id=start:arduino:peinture_conductrice)
- [Soudure electronique](http://chanterie37.fr/fablab37110/doku.php?id=start:arduino:soudure)
- [DRV8825 -- A4998 Driver de moteur Pas à Pas](http://chanterie37.fr/fablab37110/doku.php?id=start:arduino:drv8825)
- [wiki.jelectronique](http://wiki.jelectronique.com/doku.php?id=start#microcontroleur)
- [Transformer une alimentation PC en alimentation d'atelier ou de labo](http://78.204.53.180:16557/share/rjQcp7WxH8A8SBp1/Transformer%20une%20alimentation%20de%20PC%20en%20alimentation%20d.pdf)

# **Minitel et Arduino**

#### [Arduino et Minitel](http://chanterie37.fr/fablab37110/doku.php?id=start:arduino:minitel)

# **PyBStick**

#### PYBStick Standard 26

La version standard est équipée d'un STM32F411 cadencé à 100 MHz. Il s'agit d'un cortex M4F, processeur 32 bits avec coprocesseur de calcul flottant simple précision (40 bits) + DSP. [Fiche](https://www.st.com/resource/en/datasheet/stm32f411re.pdf) [technique du STM32F411 \(pdf\).](https://www.st.com/resource/en/datasheet/stm32f411re.pdf)

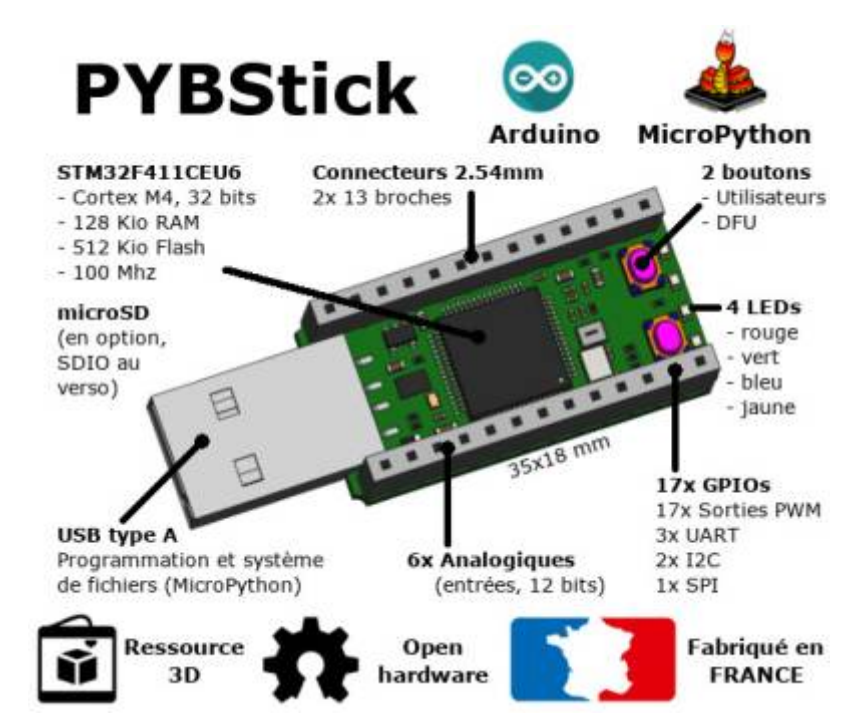

#### [Documentation PYBStick](https://www.programmez.com/sites/default/files/divers/pybstick/pybstick-20pages-vf.pdf)

[Des programmes en MicroPython pour PYBStick26](https://github.com/mchobby/pyboard-driver/tree/master/PYBStick)

[MicroPython](http://micropython.fr/)

[Projet PYBStick](https://github.com/mchobby/pybstick-projects)

[PYBStick et Arduino](https://wiki.mchobby.be/index.php?title=PYBStick-Arduino)

[Achat PYBStick](https://www.programmez.com/content/pybstick-standard-26-edition-programmez)

[Boitier PYBStick](https://www.thingiverse.com/thing:4275160)

# **Statistiques**

Cet page a été consultée : Aujourd'hui: 1 Hier: 0 Jusqu'à maintenant: 5241

From: <http://chanterie37.fr/fablab37110/>- **Castel'Lab le Fablab MJC de Château-Renault**

Permanent link: **<http://chanterie37.fr/fablab37110/doku.php?id=start:arduino&rev=1674825287>**

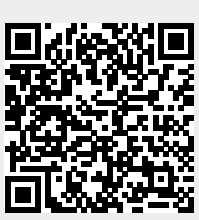

Last update: **2023/01/27 16:08**